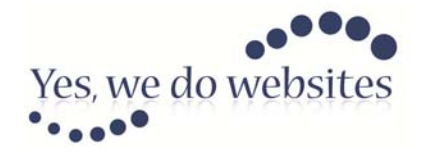

Yes, we do websites The Barn, 43 Oakdene Road REDHILL, RH1 6BT United Kingdom

> Tel: 0800 840 4051 Fax: 0871 989 6082

26<sup>th</sup> February 2012

## **RE: Organising members into age groups by referencing their Date of Birth**

In many social and sports clubs activities and communications are organised into age groups. It is therefore useful to be able to allocate the members to their relevant age group automatically.

You will of course need to know how the age groups are defined.

In this example, the age group is defined by the age of the member at midnight on the 31<sup>st</sup> August. If the member is aged say 5 years at that date then they will be in the U6 age group.

At registration you collect the member's date of birth using a 'date' type field. Whatever date format you have chosen in CB Configuration Manager > General the date data is stored in the standard database format.

You also create an empty 'text' type field called Age Group. This field is not shown at registration.

Now, in CB Auto Actions (Incubator Plugin), make a new auto action that will examine the member's DOB field; if the member is less than 6 years old but at least 5 years old at midnight on 31<sup>st</sup> August, insert the value 'U6' in the 'Age Group' field.

Install the CB Auto Action plugin as you would any other CB Plugin through Administrator > Components > Community Builder > Plugin Management > Install Plugin. Enable the plugin.

From the CB Auto Actions Control Panel select 'Auto Actions'

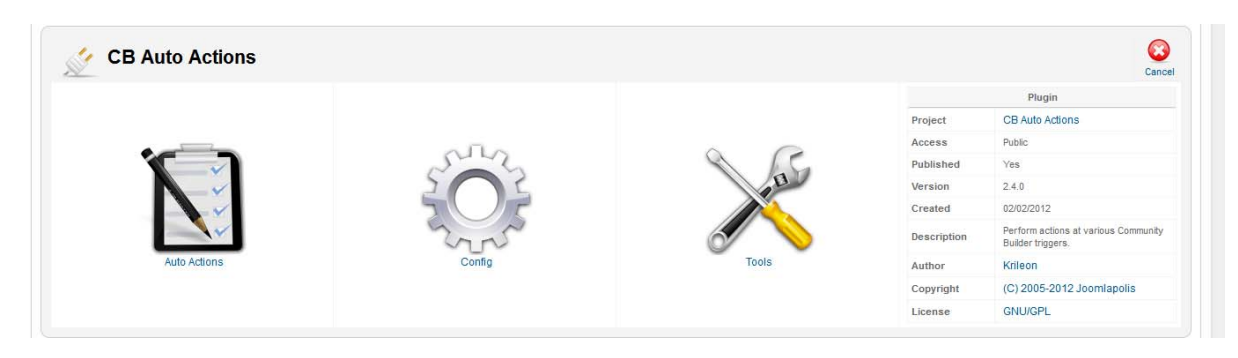

From the Auto Actions Manager click the 'New' button.

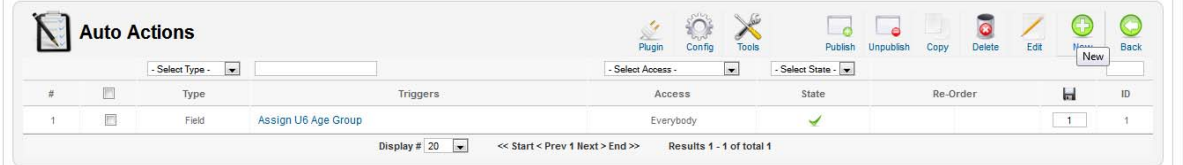

Now, create the desired auto action by completing the instructions as shown below.

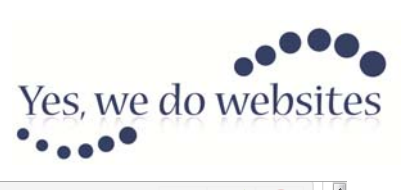

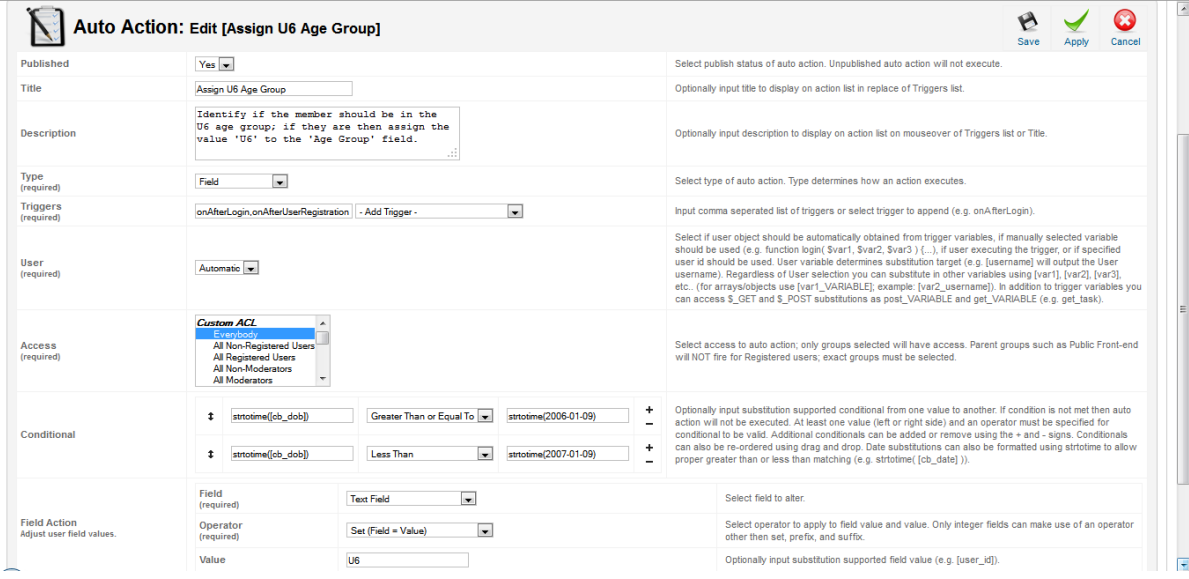